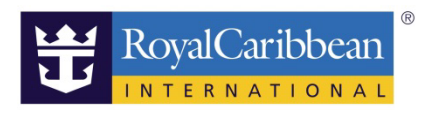

ロイヤルアプリのインストール

20180801

2018 年 8 月現在のロイヤルアプリ対応船(5 隻)

Oasis Of The Seas(オアシス) Allure Of The Seas  $(7 \text{ J } \pm \text{--} \nu)$ Symphony Of The Seas  $(\forall \forall \forall \forall \pi = -)$ Serenade Of The Seas  $(\forall \nu + \neg \vec{r})$ Enchantment Of The Seas(エンチャントメント)

<アプリのインストール>

Apple / Google Store 等から Royal Caribbean International のアプリをダウンロード

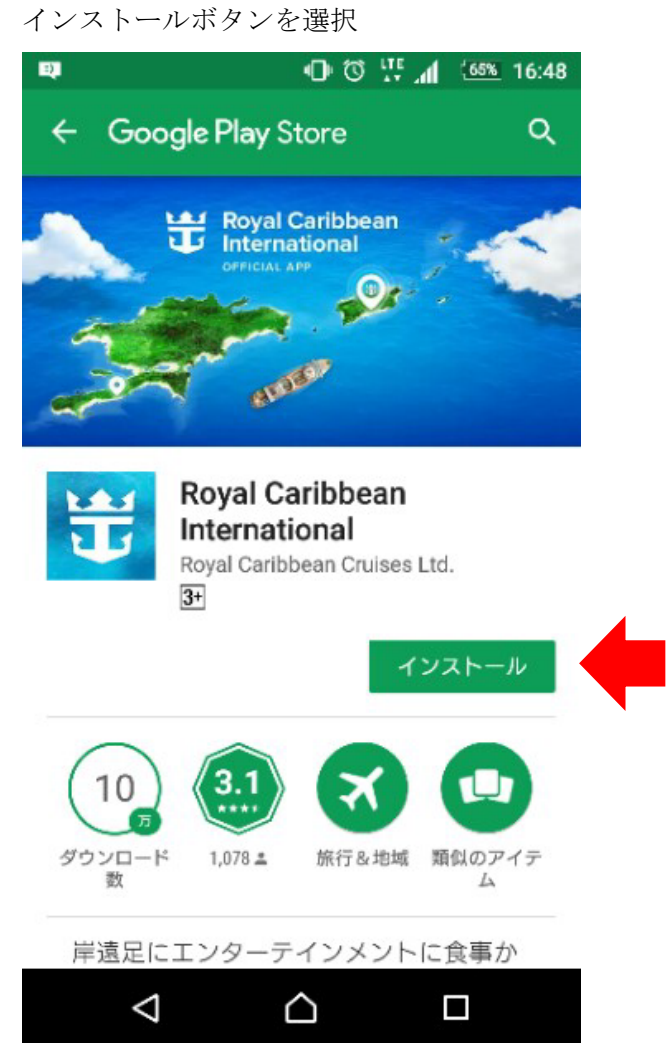

## インストール後の画面

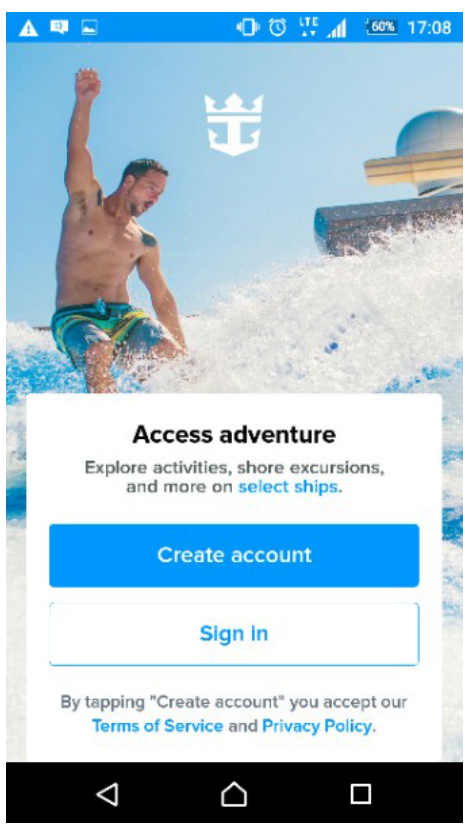

\*アカウントを作っていない方

必要事項を記入します。

氏名・生年月日・E-mail アドレス・パスワード・質問と回答の設定 最後に「規約に了承する」ボックスにチェックをして Done を選択

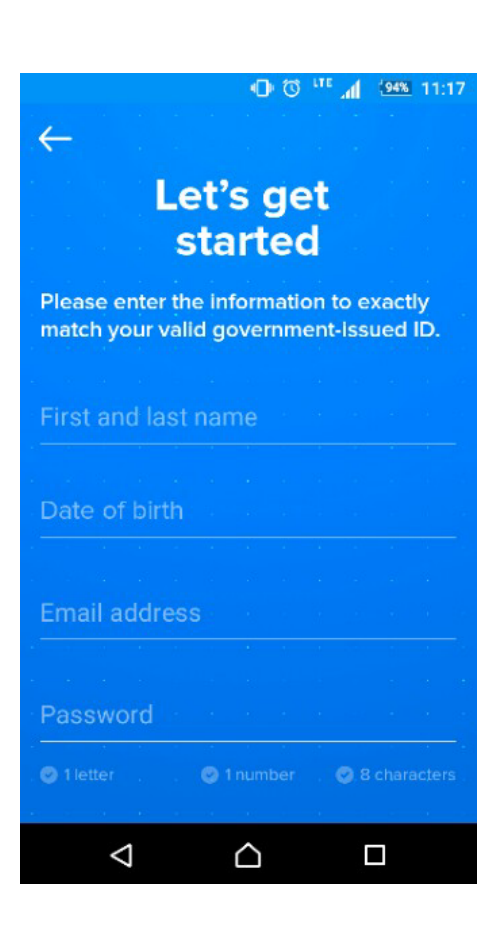

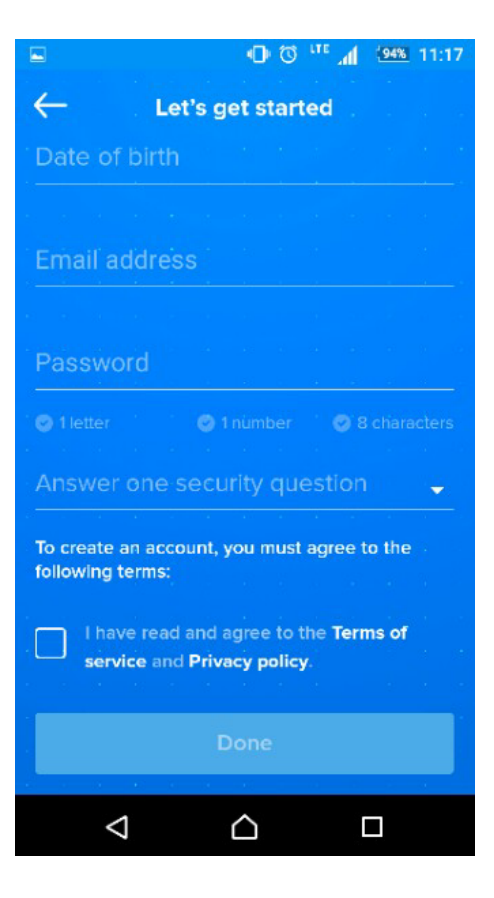

\*すでにアカウントを作っている方

ID (e-mail アドレスかユーザーネーム)とパスワードを入力して Sign in を選択してください。

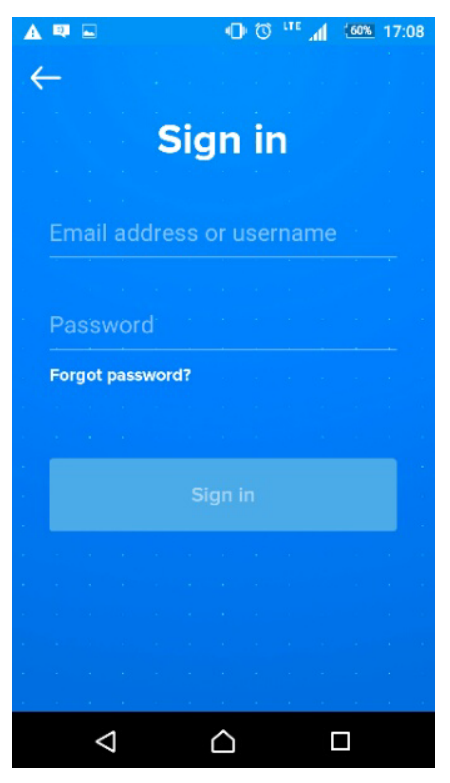

## <機能画面>

デッキプランを見ることも可能です。

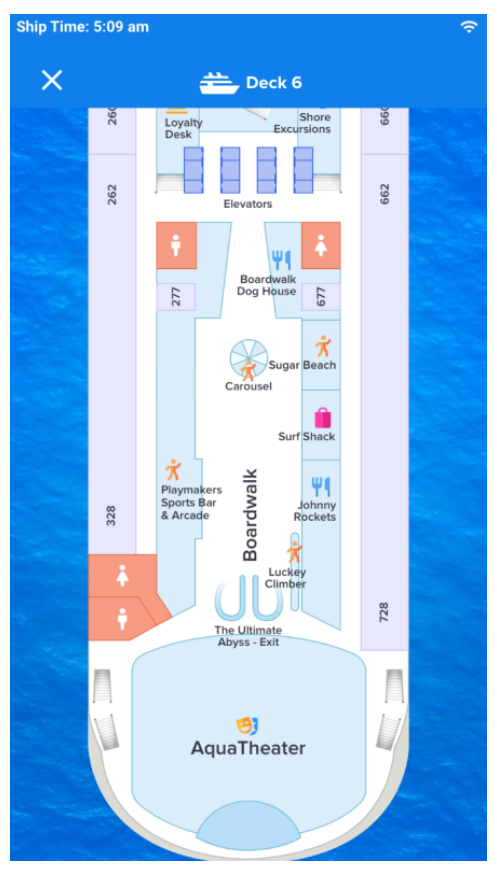

\*船内でロイヤル APP のみ利用の場合は Royal wifi は無料となります。

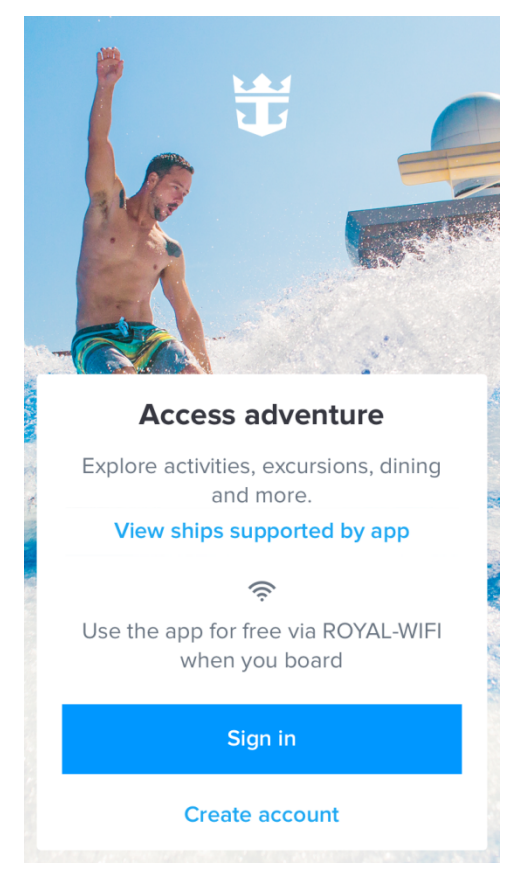